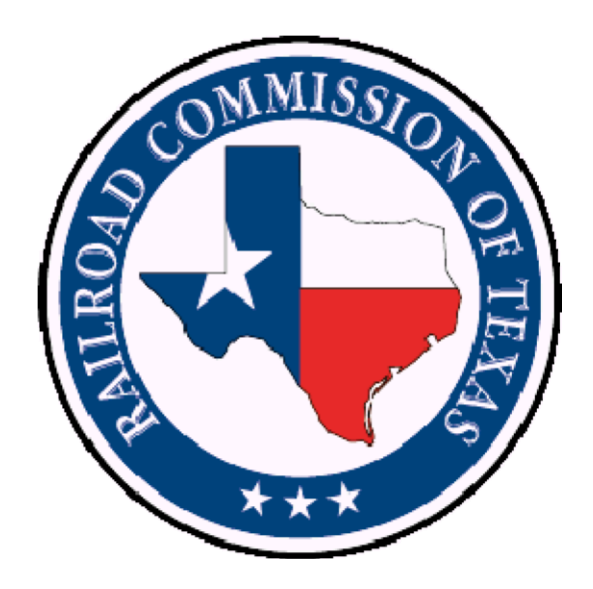

# **(W-10/G-10) OIL/GAS WELL STATUS REPORT**

# **ELECTRONIC FILING REQUIREMENTS**

**AUGUST 1, 2013** 

**VERSION 1.1** 

# **Table of Contents**

<span id="page-1-0"></span>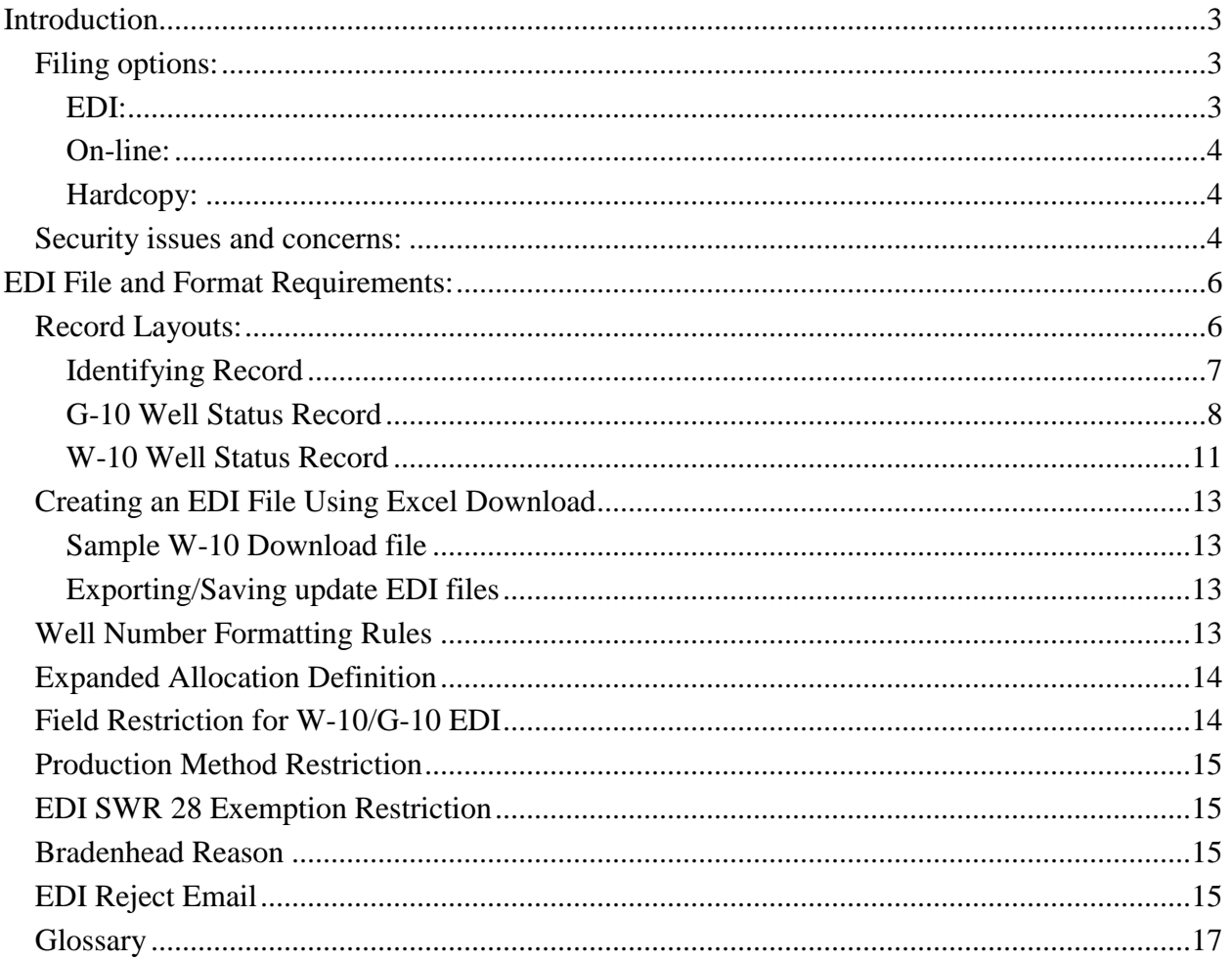

# **Introduction**

In September 2013, the Railroad Commission of Texas (RRC) is implementing an online system for filing of the Annual Well Status reports for both Oil (W-10) and Gas (G-10) Wells. The webbased system is a part of the RRC Online system, which also includes Drilling Permits (Form W-1), Production Reports (Form PR), UIC Well Monitoring (H-10) and Completions (W2/G-1). This document describes the EDI file specifications and procedures for uploading your W-10/G-10 file.

<span id="page-2-0"></span>Please direct questions or comments in this regard to the RRC Proration Unit at 512.463.6975 or via email to Proration\_Unit@rrc.texas.gov **Filing options:** 

The W-10/G-10 system will provide the following methods for filing Annual Well Status Reports for Operators with an active P-5.

### <span id="page-2-1"></span>**EDI:**

- a. Capability to file W-10 and G-10 Well Status Reports via EDI including well re-tests.
- b. The system provides a delimited format allowing filers to easily file via EDI. Anyone using spreadsheet software to compile their Well Test data will be able to export the file to a tab or right curly bracket delimited format for EDI submission.
- c. The system will streamline the notification of the process results for W-10/G-10's by utilizing the e-mail address associated with the filer's user ID.
- d. The W-10/G-10 application will verify the format of each file submitted. A file not meeting the formatting requirements will not be accepted. Filers will be required to correct the formatting error and re-verify the file. Since this check will be performed each time a file is submitted, the necessity to submit and receive a certification of formatting is redundant and therefore eliminated. However, the Commission will provide EDI filers with a test site prior to implementation for those who wish to upload a test file to validate their EDI file format.
- e. For specific W-10 or G-10 records not meeting the filing requirements, the filer will receive error/approval feedback via email after the file is processed each evening. Any rejected records in the file may be resubmitted via the EDI system after the errors are corrected. Do not resubmit the entire file again.

f. The Commission will accept EDI filings for W-10/G-10 reports on one type of media; web based file upload. All W-10/G-10 EDI filings will be required to be in the new format after the implementation date now tentatively set for September 1, 2013.

#### <span id="page-3-0"></span>**On-line:**

- a. The RRC Online W-10/G-10 application will have the capability to file a W-10 or G-10 Well Status report via online entry of the annual/semi-annual reporting or for re-tests. Once submitted, the report is processed overnight and the results emailed to the filer.
- b. The W-10/G-10 on-line filing application will perform some validations on the data submitted to ensure that the W-10 or G-10 is valid. If, after submission and acceptance of the data by the on-line application, the system finds a violation, the on-line filer will receive notification via email.
- c. The online user will have the ability to re-submit a previously rejected Well Status report. The application will also provide the capability to re-submit previously rejected W-10s or G-10s via EDI. Do not re-submit previously accepted and processed W-10 or G-10 surveys.
- d. For the filer who wishes to maintain a hardcopy file of the data submitted, the on-line application will provide an option to print a paper copy of the data so it can be retained for their records.

#### <span id="page-3-1"></span>**Hardcopy:**

Hardcopy W-10s and G-10s will still be accepted. Please note that effective September, 2013, pre-printed W-10/G-10s will no longer be provided. A list will be mailed informing you of the leases and due dates for required filing. If filing via hardcopy, a blank W-10 or G-10 form is available in the RRC Form Library. It will not be prefilled with the lease data. It is strongly suggested that Operators take advantage of the Online Filing application as the system is capable of alerting the filer of errors prior to submittal and expedites the processing of these forms.

#### <span id="page-3-2"></span>**Security issues and concerns:**

The RRC Online application is available to all Operators with an Active P-5 or third-party consultant/vendor. An organization must file a Security Administrator Designation (SAD) Form with the Commission as a requirement for filing on-line and/or EDI. Additional information regarding SAD forms can be found on our website at [http://www.rrc.texas.gov/about](http://www.rrc.texas.gov/about-us/resource-center/forms/online-filing-at-rrc/rrc-online-security-requirements/)[us/resource-center/forms/online-filing-at-rrc/rrc-online-security-requirements/.](http://www.rrc.texas.gov/about-us/resource-center/forms/online-filing-at-rrc/rrc-online-security-requirements/)

An account is created for the person named on the SAD Form with the role of Security Administrator for the organization. This Security Administrator, in turn, can assign 'Filing Rights' to employees of the organization authorizing them to file RRC forms on-line.

Organizations who have previously filed SAD forms do not need to re-file. The existing Security Administrators will be able to assign W-10/G-10 'Filings Rights' to the users within the RRC Online Application.

The W-10/G-10 applications will have four roles giving the Security Administrator flexibility in assigning various filing rights:

- 1. W-10/G-10 Full Filing Rights: First filing right (role) that allows the user to file the W-10/G-10s via all mediums (Online and EDI) and perform all functions within the W-10/G-10 application.
- 2. W-10/G-10 Online Filing Only: A second filing right (role) that only allows online filing and its related functions. Such users will not be able to upload an EDI file or be a designated agent within an EDI file.
- 3. W-10/G-10 Upload EDI Filing Only: A third filing right (role) that only allows EDI file upload rights and viewing and downloading of a violations file. Such a role will not be able to file Online or be designated as an agent in the EDI file. Such a role will allow the data designated third party or in-house data center users to upload a W10/G-10 EDI file on behalf of the business managers responsible for the EDI filing of W-10/G-10 Forms.
- 4. EDI Agent: A fourth filing right (role) that only allows EDI agent rights, EDI file upload rights and viewing and downloading of a violations file. Such a role will not be able to file Online.

These filing rights will allow the organization to ensure that all reports submitted to the Commission are generated from their own processes while giving the user access to processing results to determine what changes need to be submitted.

# <span id="page-5-0"></span>**EDI File and Format Requirements:**

- 1) The file will have a delimited format. Either of the following delimiters is allowed: tab (tab) and a right curly bracket **}** (rcb)**.** (Only one delimiter type per file.)
- 2) W-10 reports are due on an annual basis. Operators are notified monthly which wells are due. After September 1, 2013, the mail out will consist of a cover letter with a listing of the wells that are due. This information will also be available via a query in the new W10/G-10 online application.
- 3) G-10 reports are due on a semi-annual basis. Operators are notified monthly which wells are due. As with the W-10s, after September 1, 2013, the mail out will consist of a cover letter with a listing of the wells that are due. This information will also be available via a query in the new W-10/G-10 online application.
- 4) Permission to file electronically must be obtained from the Commission via a SAD (Security Administrator Designation) Form. Additional information regarding SAD forms can be found on our website at [http://www.rrc.texas.gov/about-us/resource](http://www.rrc.texas.gov/about-us/resource-center/forms/online-filing-at-rrc/rrc-online-security-requirements/)[center/forms/online-filing-at-rrc/rrc-online-security-requirements/.](http://www.rrc.texas.gov/about-us/resource-center/forms/online-filing-at-rrc/rrc-online-security-requirements/)
- 5) The requirement for testing the file format prior to certification has been eliminated. The only requirement will be authorization given by a security administrator for the organization submitting the report.
- 6) An EDI file must contain records of either all W-10 records or all G-10 records. A single EDI file may not contain records of both W-10 and G-10.
- 7) The specific business rules used for data validation are referenced later in this document as part of the W-10/G-10 Record Layouts in the Definition/Example column.
- 8) When the data type for a data item is described as numeric/integer, only digits will be accepted. Do not include commas or other special characters.

#### <span id="page-5-1"></span>**Record Layouts:**

### <span id="page-6-0"></span>**Identifying Record**

Each file submitted to the RRC for EDI processing must have an Identifying Record as the first record in the file. The processing of this record includes the validation that the Agent user ID is authorized to file electronically. An operator or third-party vendor may obtain authorization by submitting the Security Administrator Designation form (SAD).

There is a limit of 2,500 records per file.

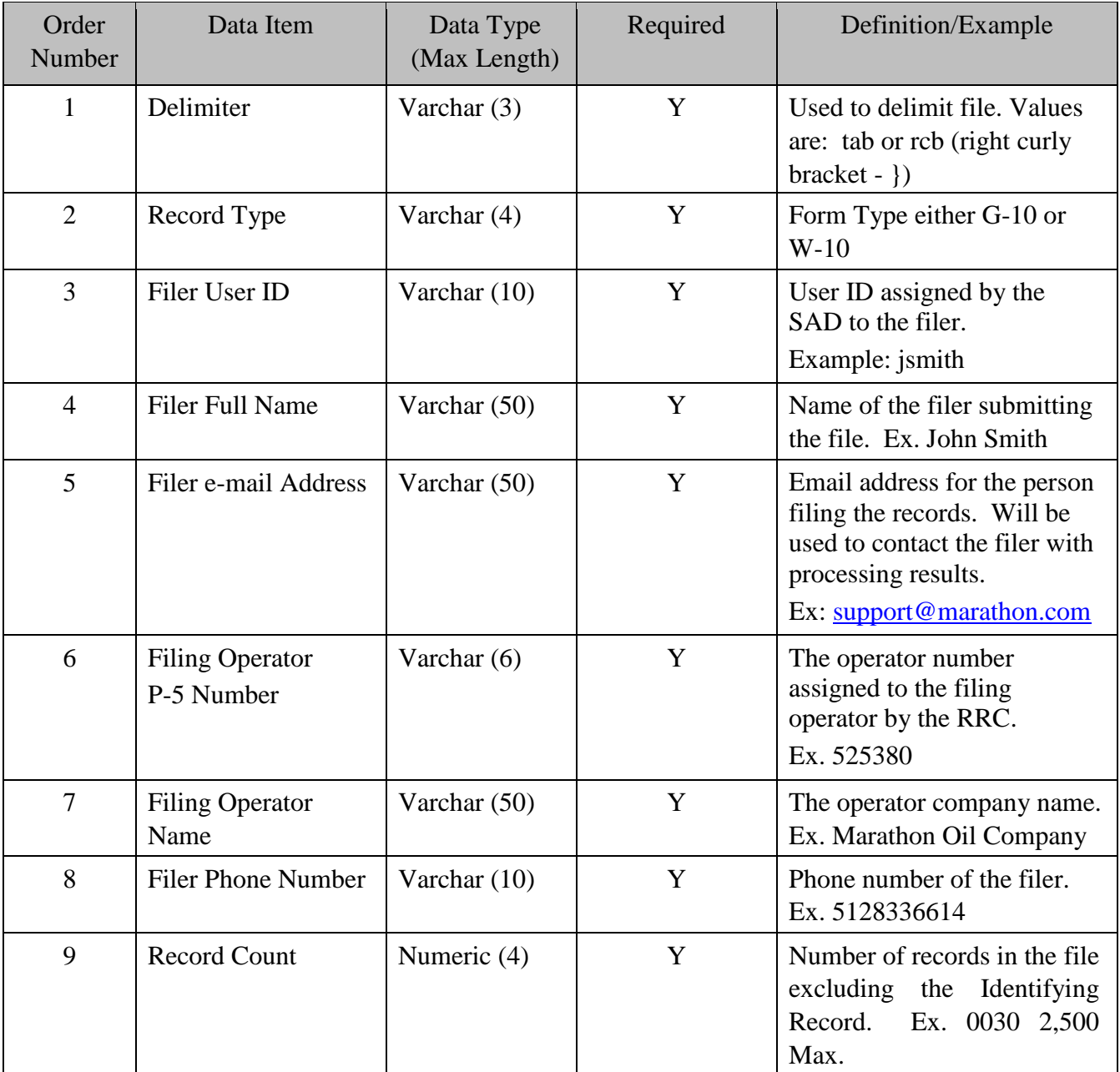

#### <span id="page-7-0"></span>**G-10 Well Status Record**

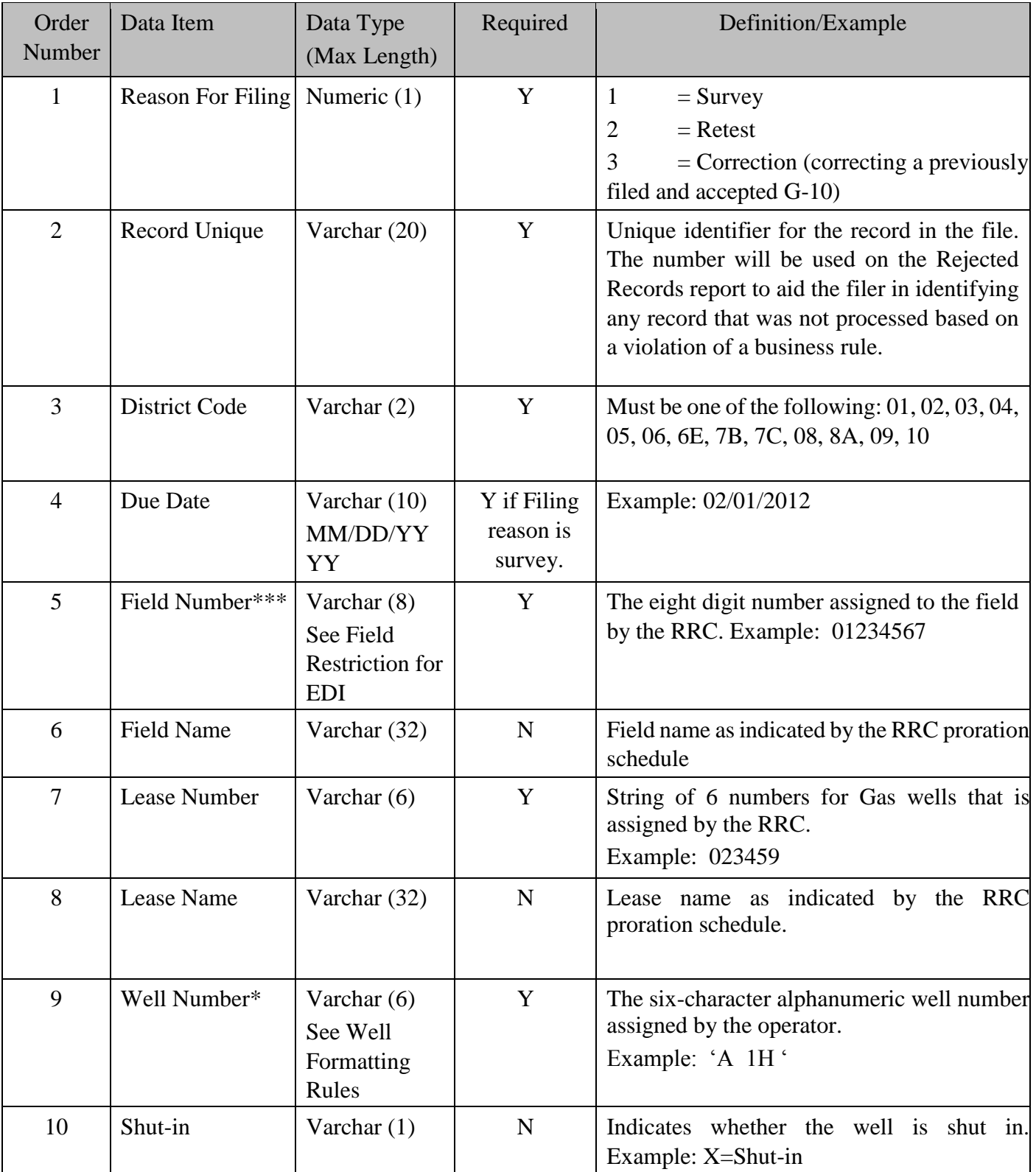

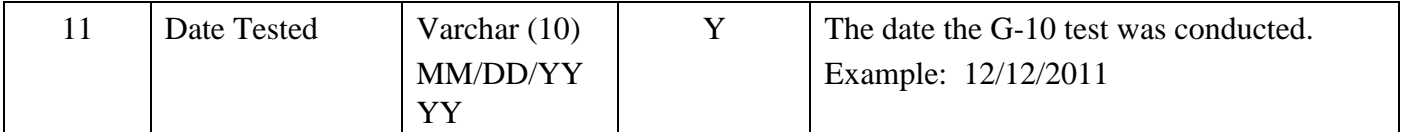

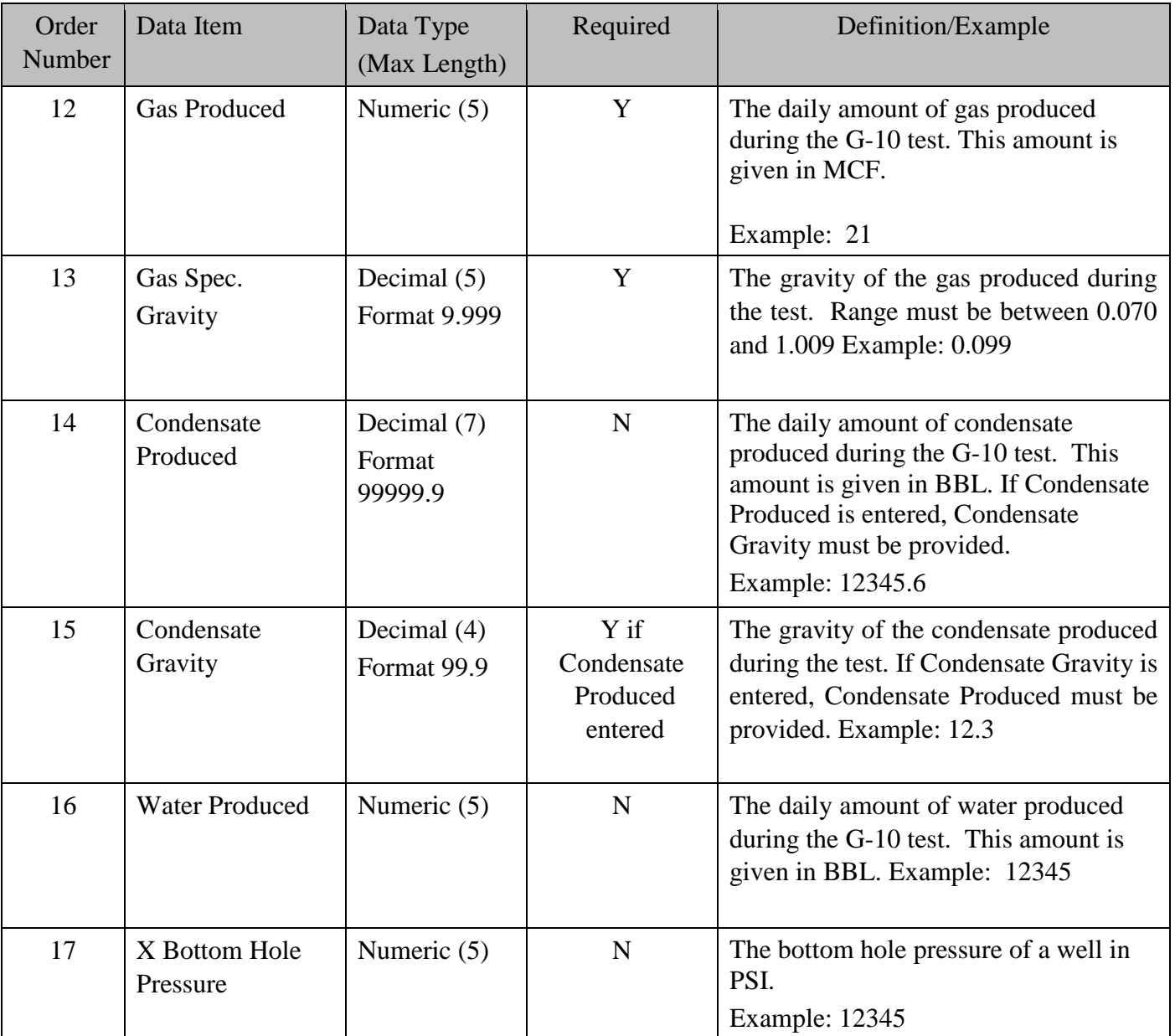

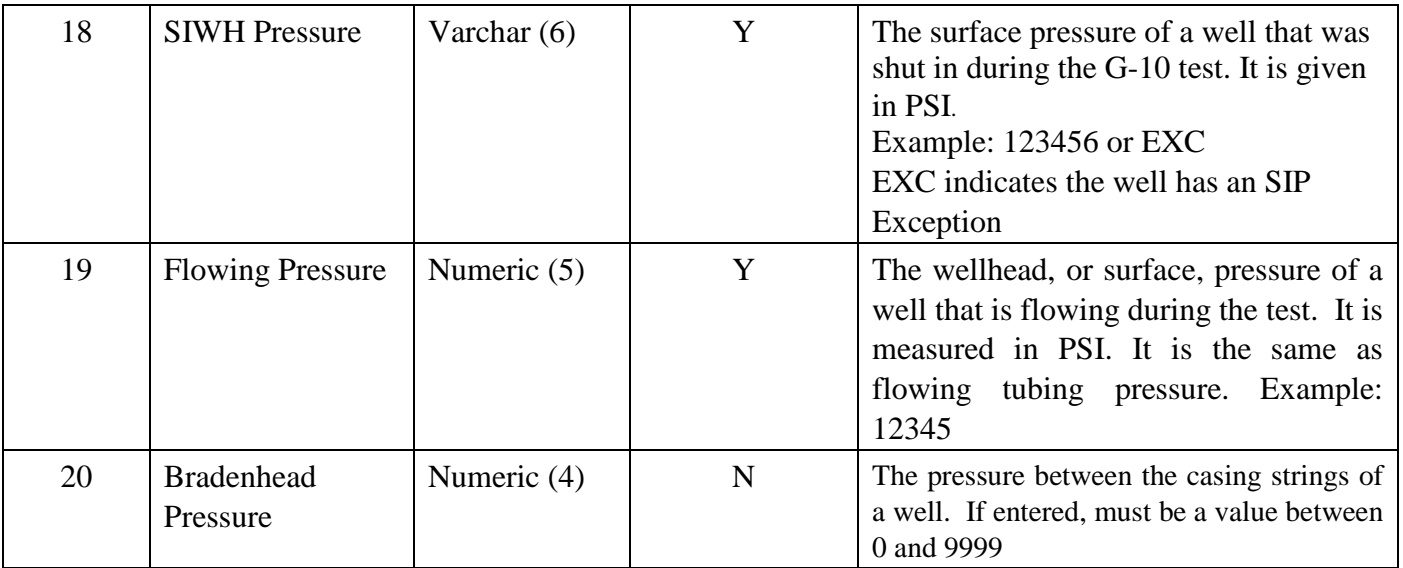

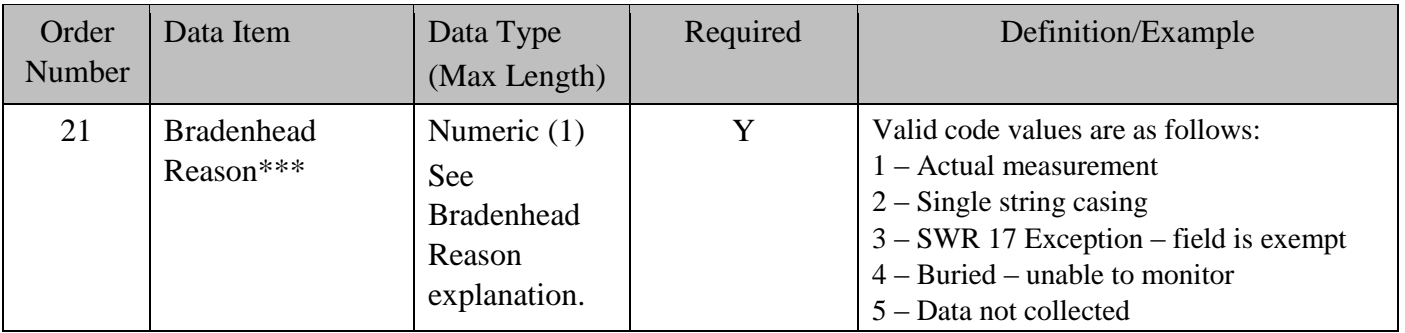

#### <span id="page-10-0"></span>**W-10 Well Status Record**

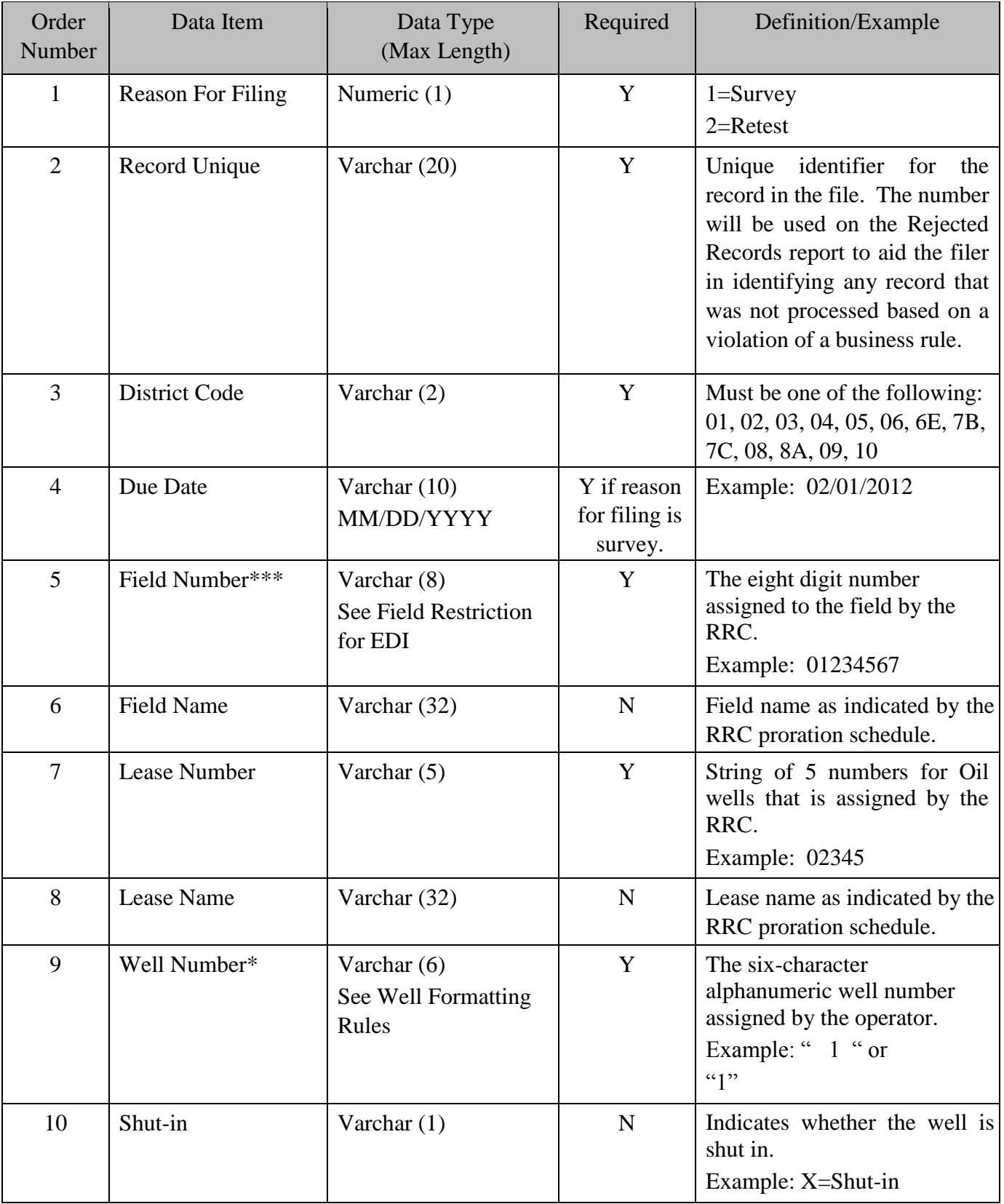

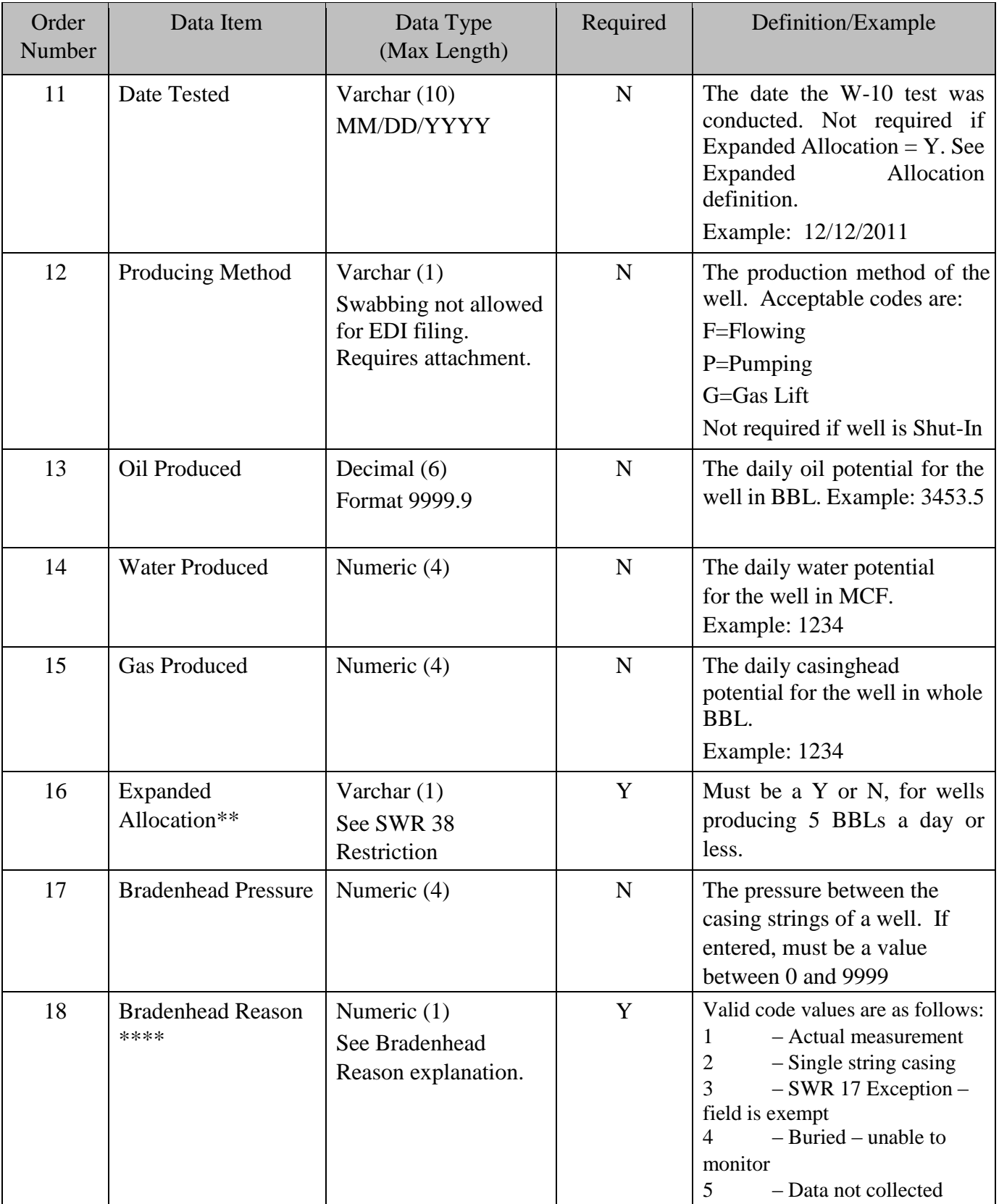

# <span id="page-12-0"></span>**Creating an EDI File Using Excel Download**

- Open Excel with a new (empty) spread sheet.
- Select the "Data" tab.
- Select the "From Text" option for the import.
- Select the file to be imported.
- Set the import as "**delimited**".
- Set the delimiter as a "**tab**". Should be set already by default.
- Set the "**Data Format**" for columns **A-J** (first ten) as "**text**". This will keep Excel from dropping leading zeros and spaces from the imported data.
- The rest of the columns are empty of data and can be imported as "general".

The identifying record, row 3, needs an email address and a phone number. See the first table above. Fill out the rest of the data for each G-10 or W-10 record as needed. Remove any row if needed. **If rows are removed, remember to update the record count to reflect the correct number of reports included in the file**.

#### <span id="page-12-1"></span>**Sample W-10 Download file**

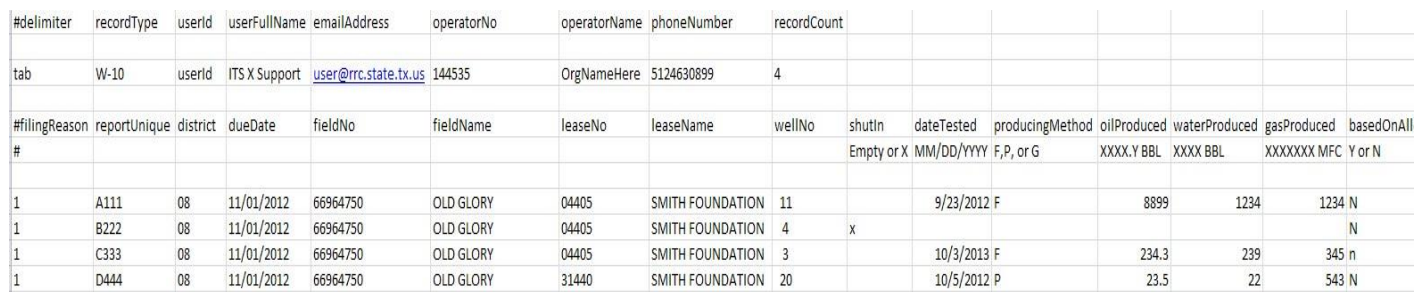

#### <span id="page-12-2"></span>**Exporting/Saving update EDI files**

Perform a "**Save As**" on the document by setting the "**Save as type**" by scrolling down the available options, to "**Text (Tab delimited) (\*.txt)**". Note that your file will be saved in the "**My Documents**" folder. Change to the preferred directory if needed before saving.

#### **Ignored Lines**

Empty lines and lines that begin with the pound character (#) will be ignored.

#### <span id="page-12-3"></span>**Well Number Formatting Rules**

An attempt will be made to correct well numbers entered for example as "1". The system will convert it to " 1 ". If the reformatting attempt fails, the user will be requested to correctly format the well number.

Well numbers must be formatted properly to ensure recognition by the RRC database.

Six spaces with specific requirements are available for a well number. The first space can be either Alpha (A) or Numeric (N), second, third and fourth spaces are Numeric (N) only and the fifth and sixth spaces are Alpha (A) only  $(A \text{ N} \text{ N} \text{ A} A)$ . These rules apply to all fields except the Yates and Kelly-Snyder Fields. For the examples below, the underscore denotes a space. " **\_\_ \_ 2** \_ " is actually " $2$ ".

# **Examples:**

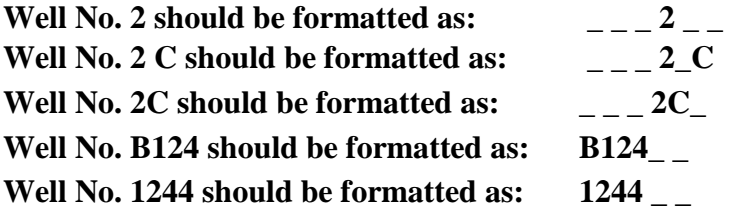

For the Yates and Kelly-Snyder fields, the well number is entered as far to the right as possible regardless of alpha/numeric qualifiers.

# **Yates/Kelly-Snyder Example:**

**Well No. B2A4 would be formatted as:** B2A4.

# <span id="page-13-0"></span>**Expanded Allocation Definition**

For wells producing 5 barrels a day or less, the volumes reported can be based on allocation. If using allocation, set the value to "Y". If not, enter "N". All wells producing greater than 5 barrels per day must be set to "N". If the Reason for Filing is Survey and Expanded Allocation is set to "Y", the test date is not required.

# <span id="page-13-1"></span>**Field Restriction for W-10/G-10 EDI**

Wildcat fields will not be allowed to be filed via EDI. G-10/W-10 cannot be filed on these types of fields.

### <span id="page-14-0"></span>**Production Method Restriction**

Swabbing production method is not allowed for EDI upload. Swabbing requires an attachment and approval by the Proration Unit. Wells with this production method must be filed online or via hardcopy.

### <span id="page-14-1"></span>**EDI SWR 28 Exemption Restriction**

Wells for which a Statewide Rule 28 Exemption is being requested cannot be submitted via an EDI file. These wells require attachments and/or approval by the Proration unit and are not allowed using an EDI upload. The W-10/G-10 for these wells may be filed online or via hardcopy.

#### <span id="page-14-2"></span>**Bradenhead Reason**

This required data item will accept the following valid codes:

- 1 Actual measurement (Valid when numeric value (including zero) is entered for Bradenhead pressure)
- 2 Single string casing (For single string casing wells, value is not required)
- 3 SWR 17 exception field is exempt (Well is located in an exempt field, value is not required)
- 4 Buried unable to monitor (Valve is inaccessible, no value provided)
- 5 Data not collected (Bradenhead pressure was not measured, no value provided)

# <span id="page-14-3"></span>**EDI Reject Email**

# **Reject Email Header Record**

Notification of rejects existing on W-10/G-10's filed electronically to the commission will be emailed to the agent/operator e-mail address in the below record layout.

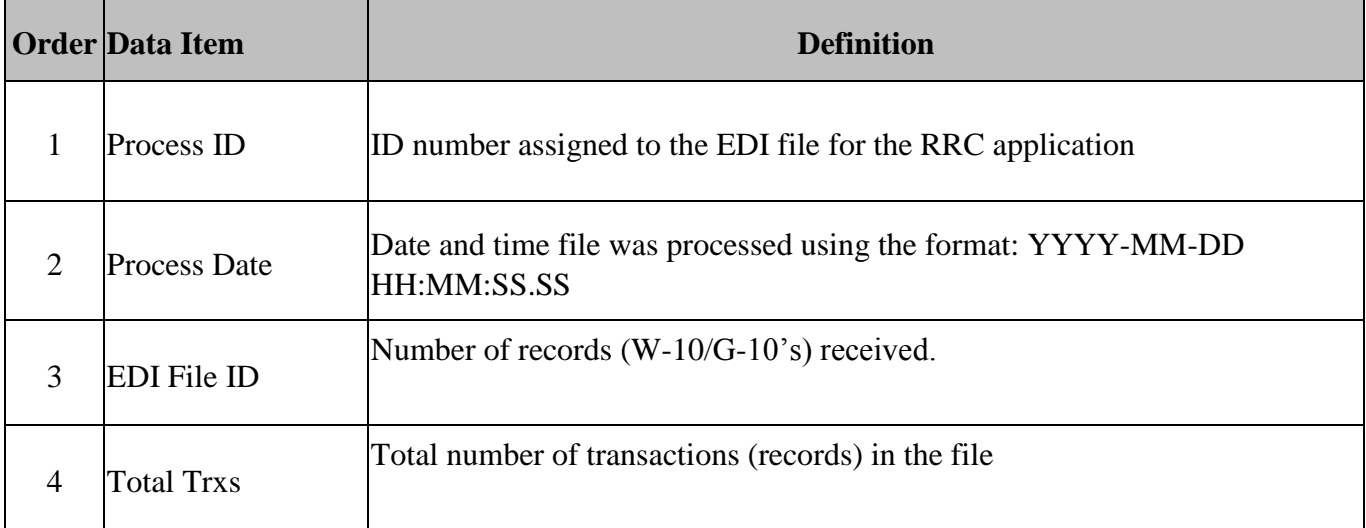

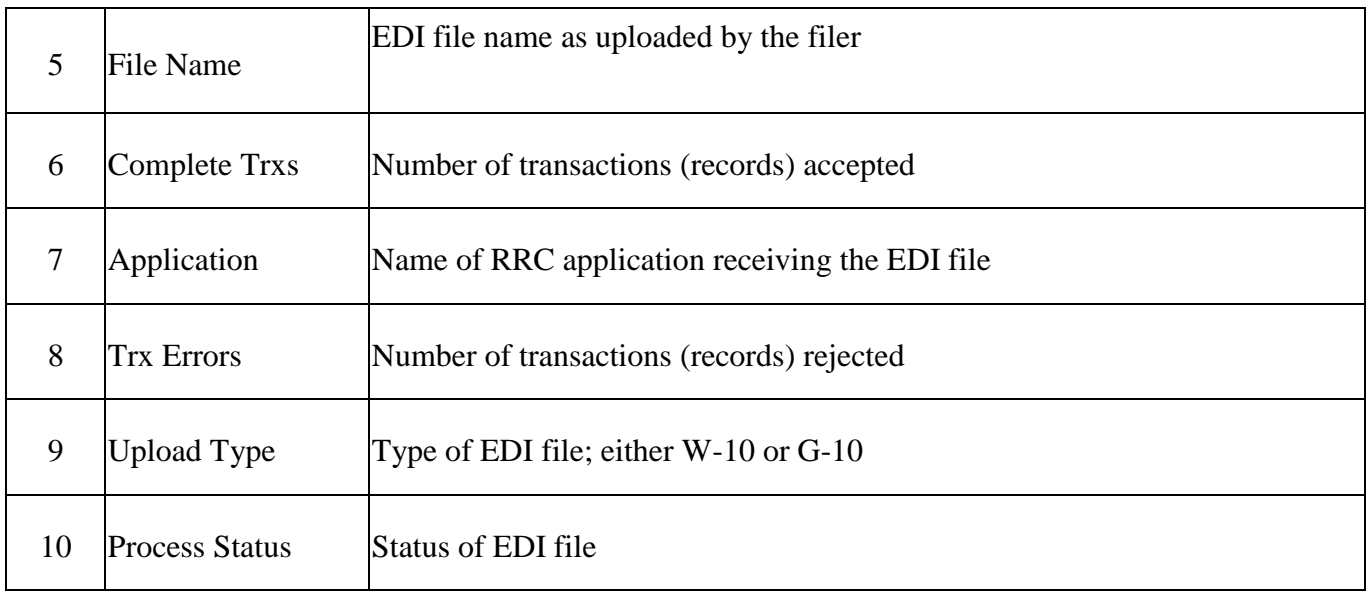

# **Reject Email Detail Record:**

Notification of rejects existing on W-10/G-10's filed electronically to the commission will be emailed to the agent's e-mail address in the Identifying Record. Items 1 - 8 reflect the information for the record in question submitted to the RRC.

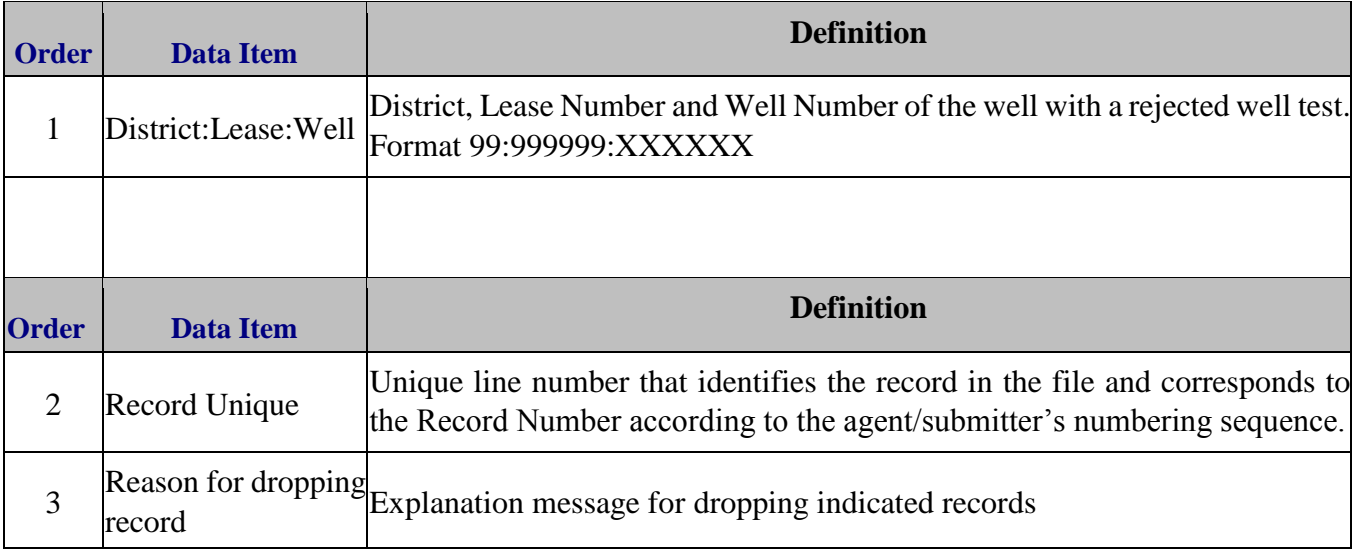

# **Reject Email Sample**

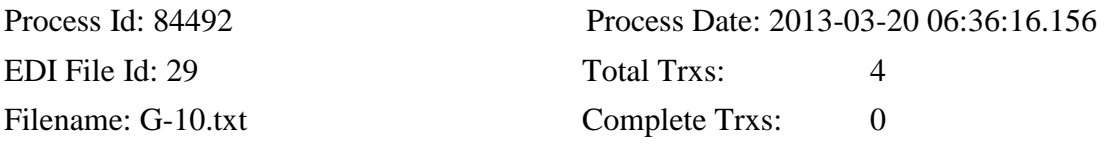

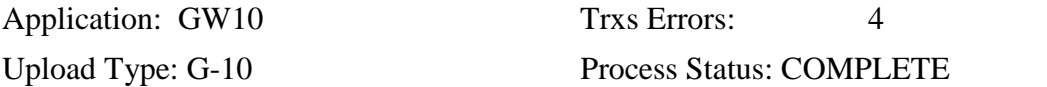

01:123456:Unique=1: Well not found using Operator no., District, and Lease provided. 01:123456:Unique=2: Well not found using Operator no., District, and Lease provided. 01:123456:Unique=3: Well not found using Operator no., District, and Lease provided. 01:123456:Unique=4: Well not found using Operator no., District, and Lease provided.

#### <span id="page-16-0"></span>**Glossary**

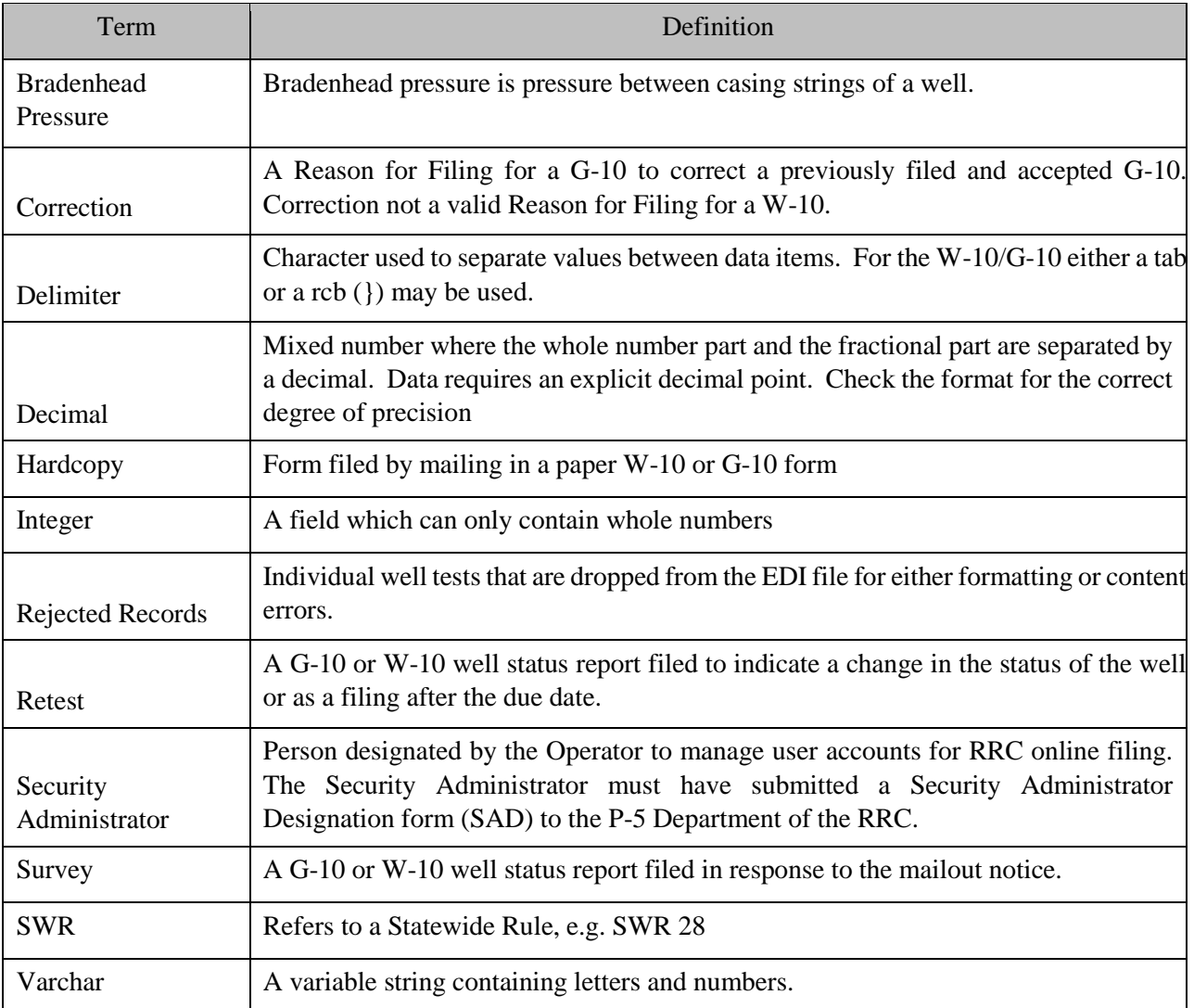